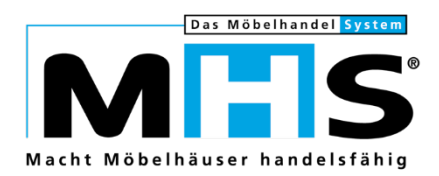

# **Neuheiten**

# Programmstands-Highlights MHS 2019.1

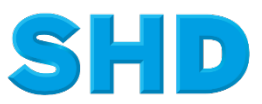

Sämtliche Informationen, Abbildungen, Darstellungen und Dokumentation in den Unterlagen von SHD dürfen ohne vorherige Genehmigung von SHD - auch auszugsweise - weder kopiert, vervielfältigt noch öffentlich zugänglich gemacht werden.

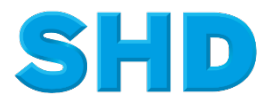

© Copyright 2019 by SHD Einzelhandelssoftware GmbH

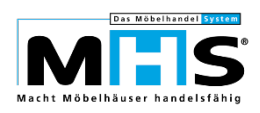

# **Inhalt**

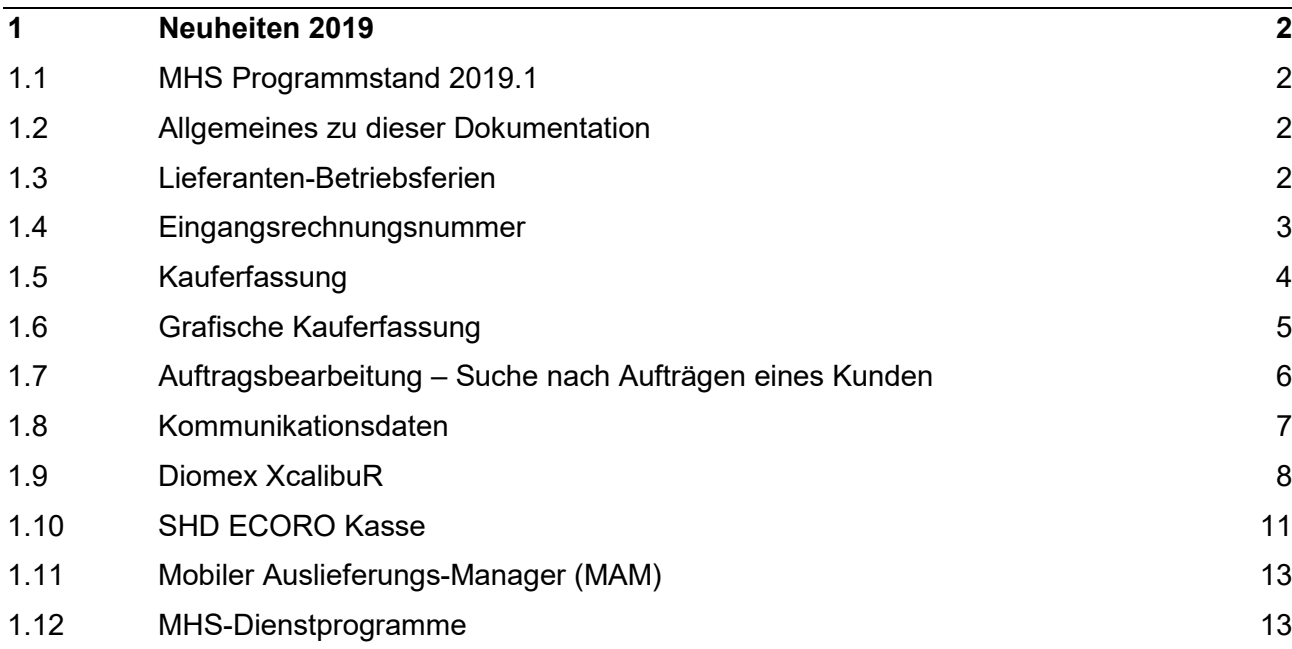

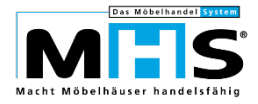

# **1 Neuheiten 2019**

## **1.1 MHS Programmstand 2019.1**

MHS-Standardweiterentwicklung vom 08.12.2017 bis 31.12.2018

## **1.2 Allgemeines zu dieser Dokumentation**

Diese Dokumentation beinhaltet eine Auswahl an Highlights der MHS-Programmänderungen vom 08.12.2017 bis zum 31.12.2018. Sie ersetzt nicht die Programmstands-Änderungsdokumentation in Programm PS.0430, aus der Sie wie gewohnt alle Programmänderungen im Detail sowie die vor und nach Übernahme des Programmstandes durchzuführenden Arbeiten entnehmen können.

Einige der im Folgenden beschriebenen Themen bedingen erfahrungsgemäß eine sehr komplexe Einrichtung und organisatorische Anpassungen innerhalb Ihres Unternehmens. Es empfiehlt sich daher, bei der Implementierung der entsprechenden Programme auf die Unterstützung der SHD Kundenberatung zurück zu greifen.

### **1.3 Lieferanten-Betriebsferien**

Bisher wurden Betriebsferien eines Lieferanten bei Bestellerfassung nur dann berücksichtigt, wenn entweder die Erfassung im Zeitraum der Betriebsferien erfolgte oder der bei Bestellerfassung errechnete Bestelltermin in den Zeitraum der Betriebsferien fiel.

Lag der Zeitraum der Betriebsferien zwischen Bestellerfassung und errechnetem Bestelltermin, wurden die Betriebsferien nicht berücksichtigt und somit die Lieferzeit nicht um die Dauer der Betriebsferien erhöht.

Hintergrund war, dass die vom Lieferanten genannte Lieferzeit nicht mit der Produktionszeit gleichgesetzt wird. Eine Lieferzeit von 10 Wochen bedeutet nicht, dass der Hersteller tatsächlich 10 Wochen braucht, um den gewünschten Artikel zu produzieren. Tatsächlich liegt die effektive Produktionszeit z. B. nur bei einer Woche, der restliche Teil der Lieferzeit wird also nur benötigt, um diese Woche in der Produktionsplanung unterzubringen und die Qualitätssicherung und die pünktliche Auslieferung zu gewährleisten.

Zukünftig ist es jedoch möglich, diese Verarbeitung zu ändern. Die Steuerung erfolgt in Programm 5.9004 für Programm 0127 mit Parameter 07.

Bei Steuerung mit Parameterwert `1` wird der Bestelltermin auch dann um die Dauer der Betriebsferien erhöht, wenn die Betriebsferien zu einem beliebigen Zeitpunkt zwischen Bestellerfassung und errechnetem Bestelltermin liegen. Eine Ausnahme erfolgt nur dann, wenn bei der Erfassung der Betriebsferien ein letztmöglicher Bestelltermin vorgegeben wird und dieser Termin bei der Bestellerfassung noch nicht erreicht bzw. überschritten ist.

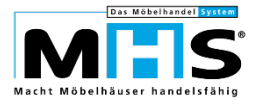

## **1.4 Eingangsrechnungsnummer**

Bisher war die Erfassung oder Übernahme einer Eingangsrechnungsnummer in MHS auf maximal 10 Stellen eingeschränkt, an einigen Programmstellen auf maximal 8 Stellen.

Gem. den aktuellen Richtlinien der GoBD müssen Daten von steuerrelevanten Belegen jedoch wie im Originaldokument gespeichert werden, eine Kürzung oder Veränderung ist nicht mehr zulässig.

Die betreffenden Dateien und Programme in MHS wurden deshalb so angepasst, dass zukünftig Rechnungsnummern mit bis zu 25 Stellen erfasst oder übernommen werden können. Gem. den in SHD ECORO und Perfacto bereits seit längerem vorhandenen Verarbeitungen und den Erfahrungen daraus sind 25 Stellen immer ausreichend zur Speicherung einer Rechnungsnummer.

- Das Format der Datenfelder zur Eingangsrechnungsnummer wurde in allen relevanten MHS-Dateien auf 25 Stellen erweitert.
- Die Möglichkeit zur Erfassung einer Rechnungsnummer wurde in allen relevanten Programmen innerhalb von MHS auf 25 Stellen erweitert.
- Bei Übernahme von Eingangsrechnungsdaten z. B. im Rahmen der EDI-Verarbeitung wurde die bisherige Kürzung der Rechnungsnummer unterbunden.
- Die Anzeige der Rechnungsnummer sowie der Druck auf den diversen Kontrolllisten wurden auf 25 Stellen erweitert. Wo diese Erweiterung aus Platzgründen nicht möglich war, wird an den ersten beiden Stellen die Kennzeichnung `..` dargestellt, danach die jeweils letzten Stellen der Original-Rechnungsnummer.
- In den Bearbeitungsprogrammen 5.0331, 5.0332 und 5.0333 wurde zur Anzeige der kompletten Rechnungsnummer der Aufruf des Programms MUPABA ermöglicht. Mit diesem Programm wurden bereits bisher AB- und Lieferscheinnummern, die mit mehr als 8 Stellen erfasst wurden, vollständig angezeigt.

Der Aufruf von Programm MUPABA erfolgt über eine Funktionstaste. Wenn Sie das Programm bisher noch nicht eingesetzt haben, gehen Sie zur Einrichtung bitte wie folgt vor:

- Wählen Sie Programm 0.9252 (Funktionstasten Bildschirm) an
- Erfassen Sie in Feld 01 Ihr MHS-Benutzerkennzeichen
- Erfassen Sie Feld 02 Wert `1` (Ohne Shift)
- Hinterlegen Sie in Feld 03 die gewünschte Funktionstaste, möglich sind `F6` bis `F12`. Mit Funktion `/` erhalten Sie eine Übersicht der bereits belegten Funktionstasten. Wenn Sie die Makro-Funktion zur Programmierung von wiederkehrenden Selektionen nutzen, verwenden Sie bitte nicht die Funktionstaste `F10`
- Erfassen Sie in Feld 04 den Eingabewert `^MUPABA`
- In Feld 05 kann nach Belieben eine Erläuterung zur Belegung der Funktionstaste erfasst werden.

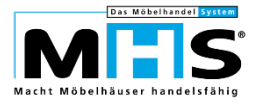

Die Anzeige erfolgt in den genannten Programmen jeweils innerhalb der Positionsansicht. Dabei werden in einem separaten Anzeigefenster die für diese Position erfassten AB-, Lieferschein- und Rechnungsnummern vollständig dargestellt.

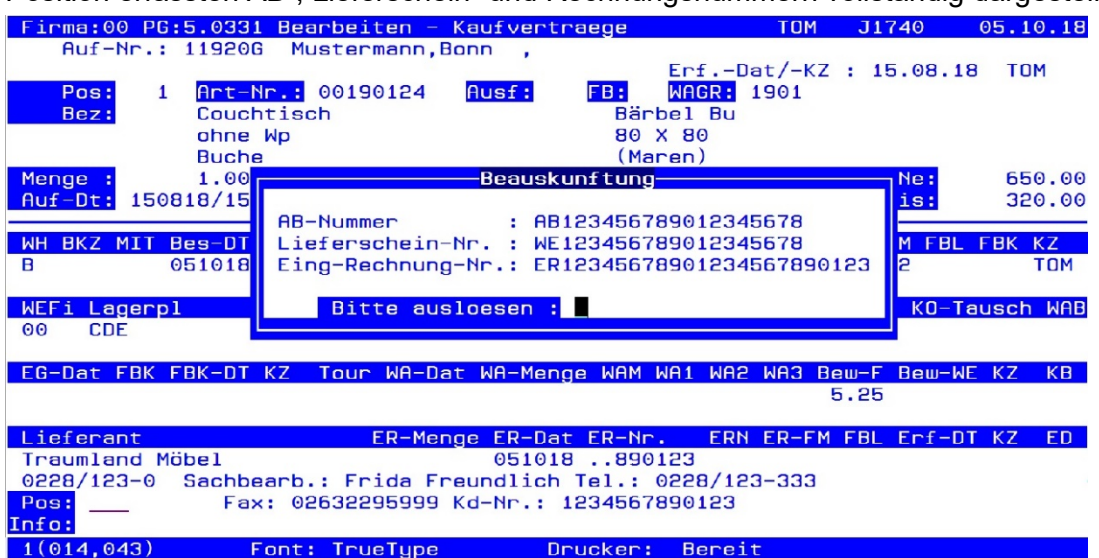

## **1.5 Kauferfassung**

Bei Erfassung von Aufträgen am Wochenende erfolgte die Berechnung der Bestellund Liefertermine bisher stets auf Basis der aktuellen Kalenderwoche. Tatsächlich gehen die Bestellungen jedoch erst in der Folgewoche beim Hersteller ein, die Lieferzeit für die jeweiligen Artikel wird also zu knapp berechnet.

Zukünftig ist es möglich, bei Erfassung an Samstagen, Sonntagen und ggf. auch an Freitagen die jeweilige Folgewoche als Basis für die Berechnung der Bestell- und Liefertermine anzusetzen.

Die Steuerung erfolgt in Programm 5.9004 für Programm 0352 mit Parameter 230. Die Änderung betrifft die Auftragserfassung in den Programm 5.0352, 5.0301 und die grafische Kauferfassung. Kundendienstpositionen, Lagerbestellungen sowie Auftragsübernahmen innerhalb der Internet-Schnittstelle und der KPS-Schnittstelle werden weiter wie bisher verarbeitet.

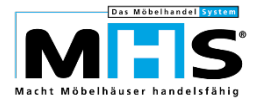

# **1.6 Grafische Kauferfassung**

In den Programmen zur grafischen Kauferfassung wurden zahlreiche Erweiterungen vorgenommen:

• Bisher mussten Hinweis- und Beschreibungstexte aus den Programmen der grafischen Kauferfassung in Programm 0.4016 übersetzt werden. Dabei mussten die gewünschten Programme und Unterprogramme jedoch gezielt angewählt werden, dazu mussten die internen Programmnamen bekannt sein. Zukünftig kann die Übersetzung dieser Texte zentral innerhalb der grafischen Kauferfassung erfolgen. Wählen Sie dazu Menüpunkt `Einstellungen`, `Textübersetzung` an. Über den Button `Texte in Programmen` gelangen Sie zur Auswahl des gewünschten Programms und den jeweiligen zu übersetzenden Texten.

Die Übersetzungen werden wie bisher in Datei BA4010 gespeichert, alle bisher erfassten Übersetzungen bleiben daher erhalten.

- Die Release-Notes, in denen früher die jeweiligen Programm-Änderungen innerhalb der grafischen Kauferfassung erläutert waren, wurden entfernt. Sämtliche Änderungen und Weiterentwicklungen werden zukünftig in der ausführlichen Programmstands-Änderungsdokumentation in Programm PS.0430 zu Programm-Nummer 5.0362 dargestellt.
- In der Kaufvertragsinfo kann für Positionen mit Warenherkunft Reservierung zukünftig in die LB-Info für die jeweilige Lagerbestellung verzweigt werden. Dies funktioniert auf zwei Wegen:
	- Innerhalb der Positionsübersicht im Auftragskopf über Kontext-Menü (rechte Maustaste), Menüpunkt `Lagerbestellung anzeigen`.
	- Innerhalb der Positionsansicht über den Button `LB-Info` neben der Anzeige der Warenherkunft.
- In der Kaufvertragsinfo war bereits bisher die Suche nach Aufträgen eines Kunden über die Telefonnummer möglich. Zukünftig kann diese Suche auf die offenen Aufträge des jeweiligen Kunden eingeschränkt werden.
- Innerhalb der Kaufvertragsinfo wurde die Funktion zur Änderung des Liefertermins überarbeitet. Zukünftig kann der Liefertermin für den Auftragskopf oder die einzelnen Positionen geändert werden, unabhängig davon, ob der Auftrag als Teillieferung gekennzeichnet ist. Eine Änderung im Auftragskopf wird nur noch dann in die Positionen übernommen, wenn die neue Checkbox `Positionen gleich` angeklickt wird. Diese Checkbox wird immer dann eingeblendet, wenn der Auftrag nicht mit einem Teillieferungsmerker gekennzeichnet ist.
- In der Kaufvertragsinfo und bei der Auftragsneuerfassung können jeweils innerhalb der Positionsverarbeitung zukünftig auch Dokumente (pdf und HTML) aus Datei MARTBI (Bilder zu MHS-Artikeln) angezeigt werden.

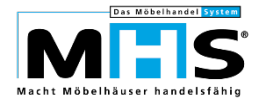

## **1.7 Auftragsbearbeitung – Suche nach Aufträgen eines Kunden**

Analog zur bereits vorhandenen Suche nach Aufträgen eines Kunden über die Telefonnummer ist zukünftig die Suche über die Kunden-Mail-Adresse möglich.

• In Programm KV-Info innerhalb der grafischen Kauferfassung ist der Einstieg in die Suche über die Kunden-Mail-Adresse über das bekannte Such-Icon `Fernglas` und innerhalb der Suche über den Button `Suche nach E-Mail` möglich.

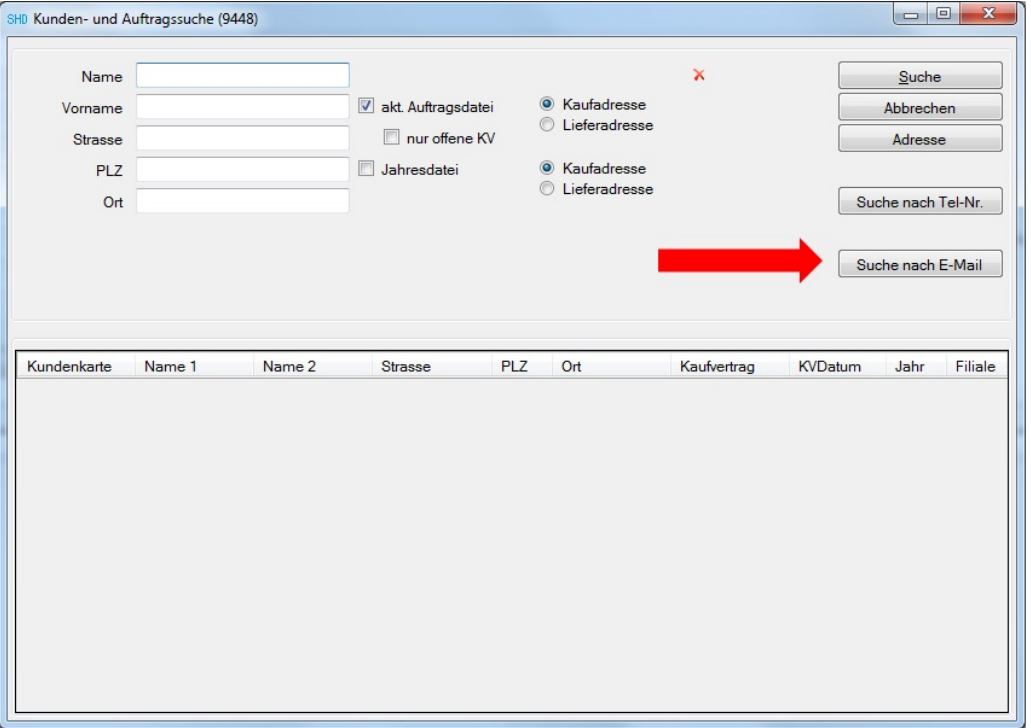

- In Programm Kauferfassung innerhalb der grafischen Kauferfassung, Suche nach einem vorhandenen Auftrag, ist der Einstieg in die Suche über die Kunden-Mailadresse über das bekannte Such-Icon `Fernglas` und innerhalb der Suche über den Button `Suche nach E-Mail` möglich.
- In den Programmen 5.0301, 5.0331, 5.0333 ist der Einstieg in die Suche über die Kunden-Mail-Adresse mit Funktion `M/` in Feld Auftragsnummer möglich.
- In Programm 5.0352 ist der Einstieg in die Suche über die Kunden-Mail-Adresse innerhalb der Funktion `B` in Feld Artikelnummer, Unterauswahl 11 (Wiederholungsdruck Auftrag) und Unterauswahl 12 (Auftrag ändern) mit Funktion `M/` in Feld Auftragsnummer möglich.
- Als Treffer gelten alle Aufträge, für die eine Kunden-Mail-Adresse gespeichert ist, die mit dem erfassten Suchbegriff beginnt.
- An allen oben genannten Programmstellen kann die Suche über die Kunden-Mail-Adresse auf offene Aufträge des Kunden eingeschränkt werden

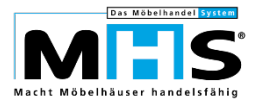

• Zur besseren Performance bei der Suche wurde die bisher für Telefonnummern vorhandene Sortkey-Verarbeitung innerhalb der Kommunikationsdaten auf E-Mail-Adressen erweitert.

Damit die Erweiterung für bereits gespeicherte E-Mail-Adressen umgesetzt werden kann, muss nach Übernahme des Programmstands 2019.1 ein entsprechendes Korrekturprogramm gestartet werden. Bitte gehen Sie zur Anwahl wie folgt vor:

- Programm 0.9990
- Programmname: MK00710
- nur Kommunikationsdaten: J

### **1.8 Kommunikationsdaten**

Bereits bisher war es möglich, Telefonnummern, die mit Kommunikations-Typ `T` (Telefon- bzw. Festnetznummer) erfasst wurden, automatisch in Kommunikations-Typ `H` (Handy- bzw. Mobilnummer) umzuwandeln, wenn die jeweilige Vorwahlnummer in Parameter 181 für Programm 0352 hinterlegt war.

Zukünftig ist es im Umkehrschluss möglich, als Mobilnummern erfasste Telefonnummern, deren Vorwahl nicht in Parameter 181/0352 hinterlegt ist, automatisch in Kommunikations-Typ `T` umzuwandeln.

Die Steuerung erfolgt über Parameter 231 für Programm 0352.

Für bereits in der Vergangenheit mit Kommunikations-Typ `H` gespeicherte Festnetznummern ist die Umwandlung nach Übernahme des Programmstands 2019.1 per Korrekturprogramm möglich. Bitte gehen Sie zur Anwahl wie folgt vor:

- Programm 0.9990
- Programmname: MK08315
- mit Korrektur: Mit Eingabe `N` ist die Ausgabe einer Kontrollliste ohne Korrektur des Kommunikationstyps möglich, mit Eingabe `J` erfolgt die Umwandlung der entsprechenden Kommunikationsdaten
- Innerhalb des Korrekturprogramms werden nur Kommunikationsdaten mit Adresstyp `A` (Auftrag) und `K` (Kundenkarten- bzw. Adressdaten) berücksichtigt. An dieser Stelle erfolgt keine Dubletten-Prüfung.

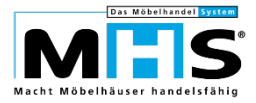

# **1.9 Diomex XcalibuR**

Die Anbindung von Diomex Xcalibur an MHS wurde um diverse Funktionen erweitert:

#### **Lieferantenübergreifende Stammdatensitzungen**

Abweichend von der bisherigen lieferantenbezogenen Bearbeitung von MHS Artikeln können jetzt innerhalb einer Stammdatensitzung Artikel unterschiedlicher Lieferanten geladen und bearbeitet werden.

Die Selektion der Artikel kann u.a. auf unterschiedliche Lieferanten, Warengruppen, Internetkennzeichnung sowie auf einzelne Artikel eingegrenzt werden.

Voraussetzung ist der Einsatz des erforderlichen Diomex Featurepack.

#### **Bearbeitung von Aktionsartikeln**

Innerhalb einer Stammdatensitzung können jetzt auch alle Artikel einer MHS Aktion bearbeitet werden. Die Bearbeitung betrifft die MHS Artikelstammdaten (Texte, Bilder, etc.) und nicht die Aktionsdaten.

Voraussetzung ist ebenfalls der Einsatz des erforderlichen Diomex Featurepack.

#### **Neue Kalkulationsbasis für die Verkaufspreisermittlung**

Abweichend von der bisherigen Vorgabe, dass in den jeweiligen Diomex Katalogen ein Netto oder Netto/Netto Einkaufspreis für die Kalkulation des Verkaufspreises herangezogen wird, können jetzt unterschiedliche Preiskonstellationen berücksichtigt werden.

- Der Katalog enthält einen Netto EKP, die Kalkulationsgrundlage soll aber ein Netto/Netto Einkaufspreis sein. Neue Vorgabe für die Art der Preisberechnung "Netto Preis = N" im Stammdatenmanager für den jeweiligen Katalog.
- Der Katalog enthält einen Netto/Netto EKP. Neue Vorgabe für die Art der Preisberechnung "Netto-Netto Preis=NN" im Stammdatenmanager für den jeweiligen Katalog.
- Der Katalog enthält keine Einkaufspreise, sondern Verkaufspreise und der Einkaufspreis muss berechnet werden. Neue, benutzerdefinierte Vorgabe für die Art der Preisberechnung = 101.

#### **Katalogverkauf von Lagerware**

Mit der Konfiguration innerhalb der MHS grafischen Kauferfassung wurden die erstellten Konfigurationen als Bestellposition in MHS übernommen. Für Kataloge mit nicht veränderbaren Optionen ist es jetzt auch möglich innerhalb einer Konfiguration die entsprechenden Artikel zu übernehmen und dann vom verfügbaren Bestand oder auf Basis von Reservierungen in den Auftrag zu übernehmen.

Voraussetzung ist der Einsatz des erforderlichen Diomex Featurepack und die Kennzeichnung der Artikel im Stammdatenmanager für die Konfigurator-Integration.

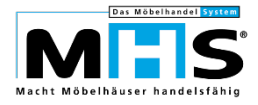

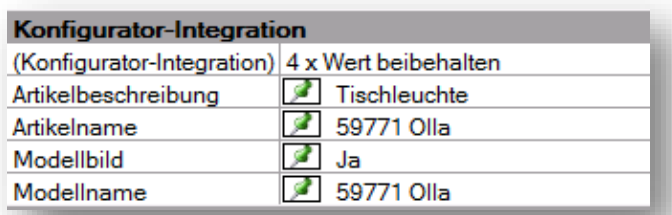

#### **Trennung von Kalkulations- und Bestellartikel**

Bis dato ist eine sinnvolle Konfiguration nur dann gegeben, wenn die zugrundeliegende MHS Referenz eine Veränderung der Artikeldaten auch zulässt (Referenz auf Modellartikelbasis oder durch veränderbare Ausführungstexte).

Damit jetzt auch nichtveränderbare Artikel in den Konfigurator geladen werden können wurde eine Trennung von Kalkulations- und Bestellartikelreferenzen geschaffen.

Im Stammdatenmanager können zu festen MHS Artikeln oder auch Artikelteilen feste Artikelreferenzen hinterlegt werden. Diese Artikel werden dann auf Basis der Artikelreferenzen vollständig in den Konfigurator geladen. Der MHS Artikel- oder das Artikelteil stellt dann die Kalkulationsbasis für die Verkaufspreisermittlung dar.

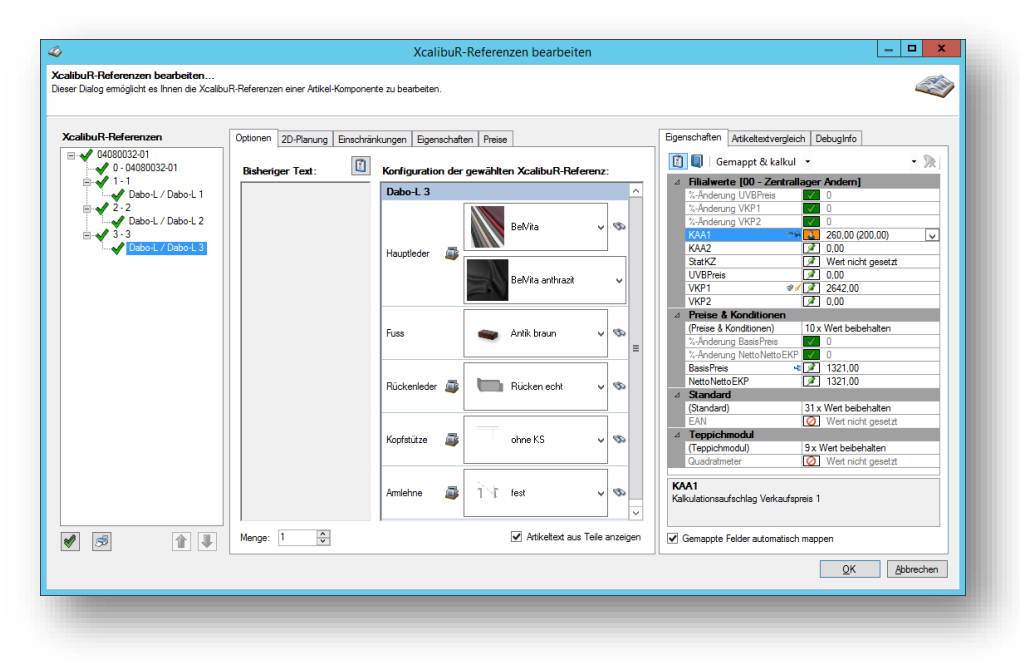

Parallel zu den Artikelreferenzen muss im Stammdatenmanager auch eine Modellreferenz auf einen MHS Artikel erstellt werden, der eine Buchung als veränderbarer Artikel erlaubt (z. Bsp. durch änderbare Ausführungstexte oder die Verwendung der MHS Teileverwaltung 9 oder 5). Diese Artikelreferenz wird bei Übernahme der Konfiguration in den MHS Kaufvertrag als Basis der Bestellposition übernommen.

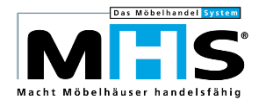

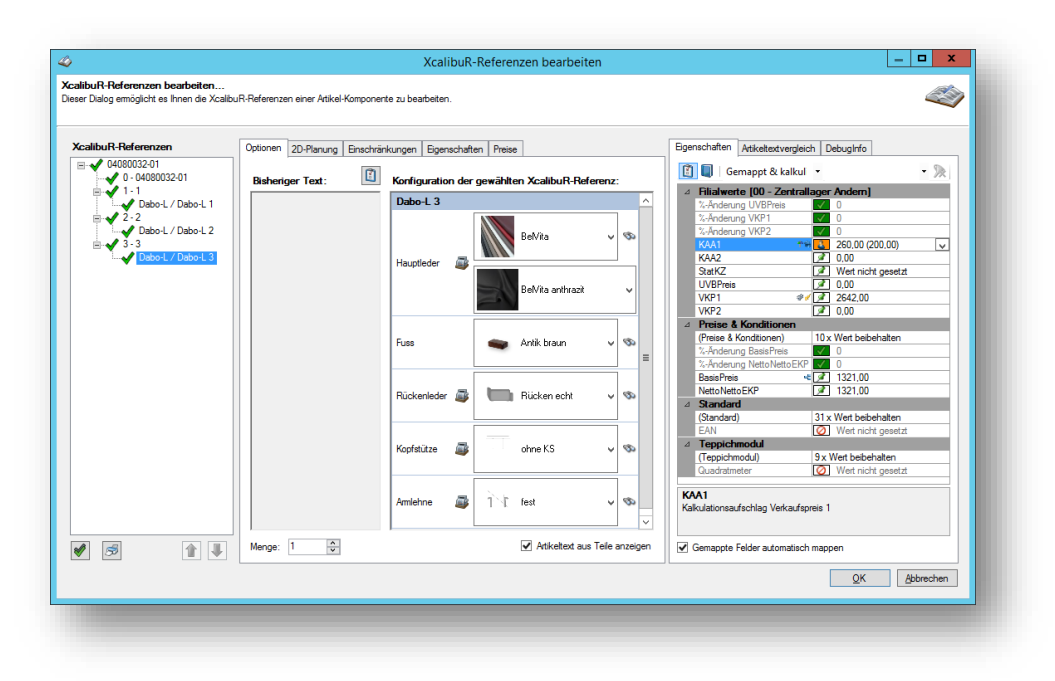

Aktiviert wird diese neue Funktion mit dem Parameter 218 des 0352.

#### **Ermittlung vorhandener MHS-Artikel**

Damit bereits vorhandene Artikelkonfigurationen nicht erneut als Bestellposition erfasst werden, erfolgt jetzt eine permanente Kontrolle ob die vorliegende Konfiguration innerhalb der grafischen Kauferfassung bereits als MHS Artikel vorliegt. Ist die Konfigurationsprüfung im MHS Artikelstamm positiv, erfolgt die direkte Anzeige des jeweiligen Artikels mit der Option zur Übernahme in den Kaufvertrag.

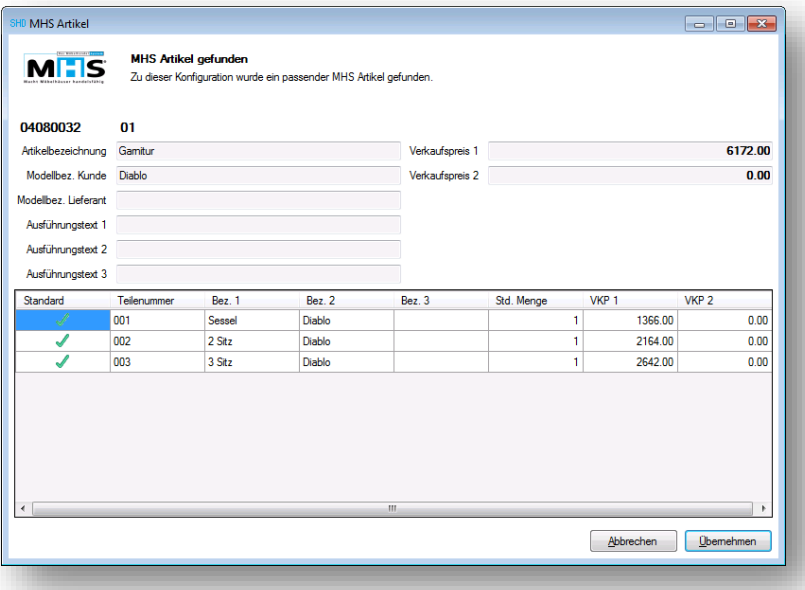

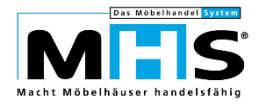

# **1.10 SHD ECORO Kasse**

#### **Anzeige Negativkunden**

Ist ein Kunde in MHS als Negativkunde gekennzeichnet, wird dies an der Kasse angezeigt.

Die Anzeige erfolgt in der Kundensuche und zu Kaufverträgen der Kunden

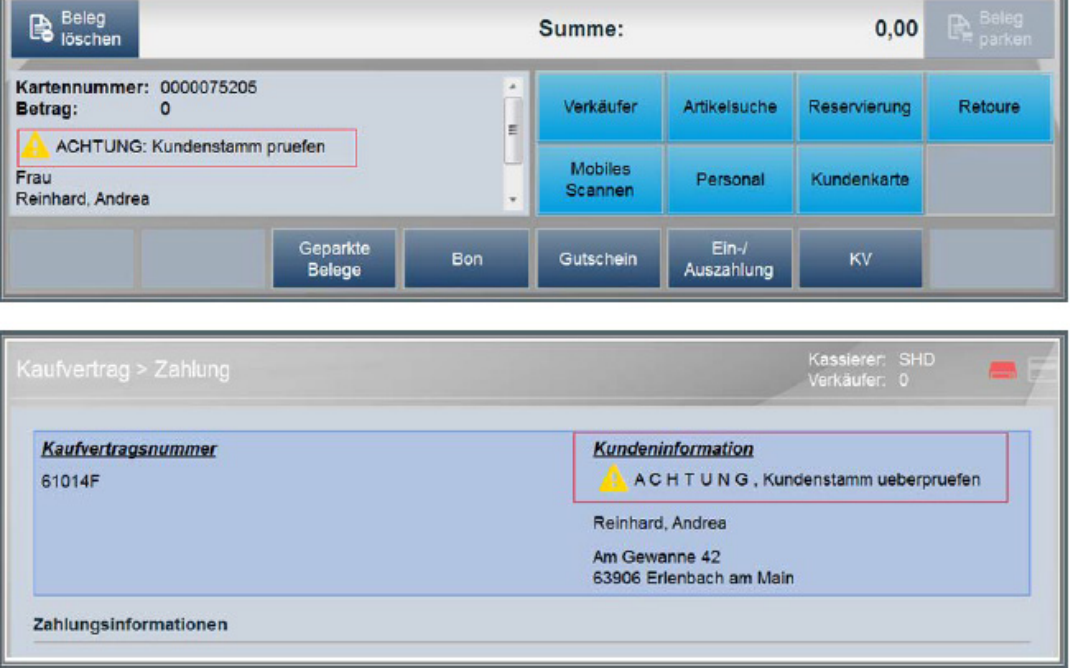

#### **Aktionsware in der Bon-Ansicht**

Werden Artikel aus einer laufenden Aktion an der Kasse, sind die jeweiligen Positionen in der Bon-Ansicht farblich markiert.

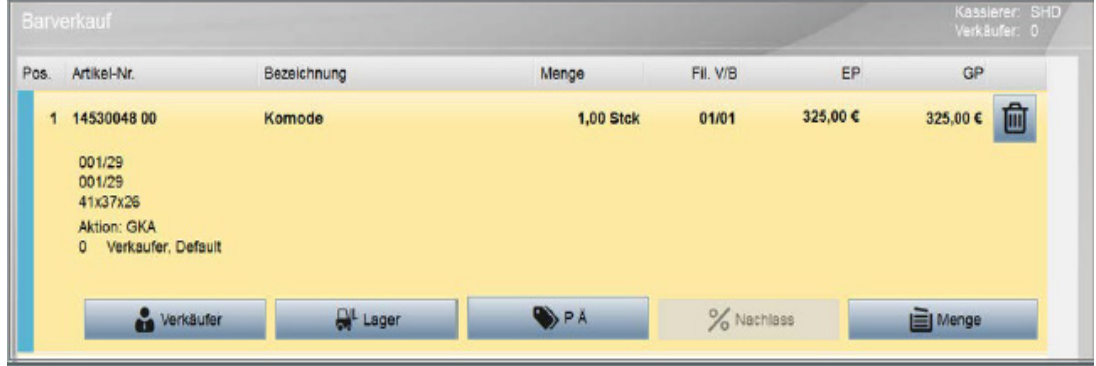

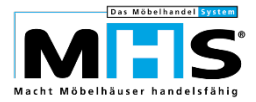

#### **Barauszahlung bei Kartenzahlungen**

Sie können bei Zahlungen mit Karten eine Barauszahlung veranlassen. Die Steuerung erfolgt in der zentralen Kassenadministration mit Parameter `Bargeldauszahlung bei Kartenzahlung zulassen`.

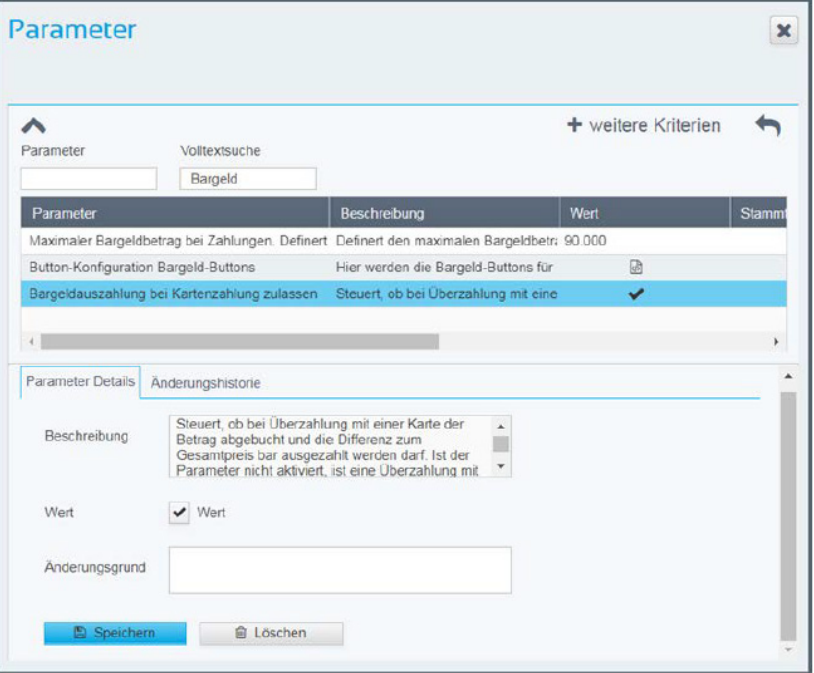

- Aktivieren Sie `Wert`, kann ein höherer Zahlbetrag erfasst werden. Eine Bargeldauszahlung ist bis maximal dem aktuellen Bargeldbestand der Geldlade möglich.
- Deaktivieren Sie Wert, wird die Eingabe eines höheren Zahlbetrags nicht zugelassen.

#### **Übertragung Kundendaten**

Bei Übertragung von Kundendaten an die Kasse mit Programm 5.0962, Arbeitsbereich 4/2, Unterauswahl 7 können zukünftig die bisher auf dem Kassenserver vorhandenen Kundendaten vorgelöscht werden. Damit sind zukünftig nur noch die aktuellen Kundendaten aus MHS auf dem Kassenserver gespeichert.

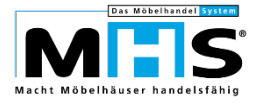

# **1.11 Mobiler Auslieferungs-Manager (MAM)**

#### **Vorgabe Touren**

Bisher konnten die MHS-Touren, die an das mobile-Objects-Portal übergeben werden sollen, in Parameter 08 und 29 hinterlegt werden. Die Anzahl der dort hinterlegbaren Touren ist allerdings begrenzt. Für den Fall, dass weitere Touren hinterlegt werden müssen. ist zukünftig in Programm 5.0426, Arbeitsbereich 7 die Vorgabe einer unbegrenzten Anzahl von Touren möglich.

Die Berechtigung zur Anwahl von Arbeitsbereich 7 erfolgt in Programm 5.9020 für 0426, Benutzerparameter 10.

Sind Touren in Arbeitsbereich 7 in Programm 5.0426 hinterlegt, gelten nur noch diese Vorgaben als gültige Touren für den Export an mobile Objects, nicht mehr die in Parameter 08 und 29 hinterlegten Touren.

#### **Versand Lieferschein als pdf per Mailanhang**

mobile-Objects stellt eine Funktion zur Verfügung, mit der ein Lieferschein nach Fertigstellung des Auftrags in der App direkt per Mailanhang an den Kunden verschickt werden kann. Voraussetzung dafür ist, dass eine Kunden-Mail-Adresse im Auftrag gespeichert ist.

Für Aufträge, in denen keine Kunden-Mail-Adresse gespeichert ist, kann der Lieferschein an eine zentrale Mail-Adresse des Möbelhauses gesendet werden. Hinterlegen Sie diese Mail-Adresse in Parameter 39 für Programm 0426.

## **1.12 MHS-Dienstprogramme**

In Programmbereich 5.9ff sind Dienstprogramme enthalten, die bereits bisher der Nutzung durch SHD vorbehalten waren, z. B. die Programme 5.9112 (Löschen verfügbare Bestände einer Filiale), 5.9175 (Umbuchen freier Bestände), 5.9170 (Umsetzen der Warengruppen in MHS) und weitere.

Diese Programme werden derzeit auf Funktionalität und Aktualität geprüft. Programme, welche die aktuellen Anforderungen und Gegebenheiten in MHS nicht mehr erfüllen, werden mit Programmstand 2019.2 entfernt.

Die verbleibenden Programme werden auch zukünftig nur durch einen SHD-Mitarbeiter anwählbar sein. Bitte wenden Sie sich im Bedarfsfall an das MHS-Serviceteam oder die MHS-Kundenberatung.